**FISICA GENERAL II– 2012 Guía de Trabajo Practico N<sup>o</sup> 4 Calorímetro de las mezclas. Calor específico de sólidos**  C.L. Di Prinzio, Ramia Máximo, Comes Raúl

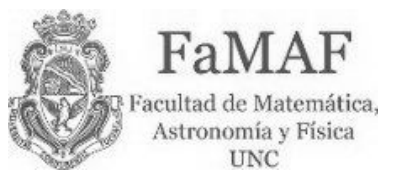

# **INTRODUCCIÓN:**

Se llama **calor específico** *c* de una sustancia a la cantidad de calor que se debe entregar a 1*g* de esa sustancia para elevar su temperatura en 1 °*C*. Es la misma cantidad de calor que el cuerpo cede al enfriarse 1 °*C*.

Según esta definición, la cantidad de calor ∆*Q* recibida por un cuerpo, con masa *m* y calor específico *c,* para incrementar su temperatura un ∆*T* estará dada por

$$
Q = cm\Delta T = cm(T_f - T_i)
$$
 (1)

donde  $T_f y T_i$  son las temperaturas final e inicial.

El calorímetro de las mezclas consiste de un recipiente, térmicamente aislado, dentro del cual se coloca una masa *M* de agua. Se introduce en el calorímetro un cuerpo de masa *m*, cuyo calor específico se desea determinar, el cual previamente ha sido llevado a una temperatura *Tc*. El agua del calorímetro se encuentra inicialmente a temperatura  $T_i$  y absorberá calor (si  $T_c > T_i$ ) hasta que la mezcla alcance el equilibrio térmico, en el cual el agua y el cuerpo tendrán una temperatura final *T<sup>f</sup>* . El calor *Qm* transferido por el cuerpo (de masa *m*) debe ser igual al calor *Q<sup>a</sup>* absorbido por el agua y el calorímetro, de manera que

$$
Q_a = c_a (M + \pi)(T_f - T_i) = cm(T_f - T_i) = -Q_m
$$
 (2)

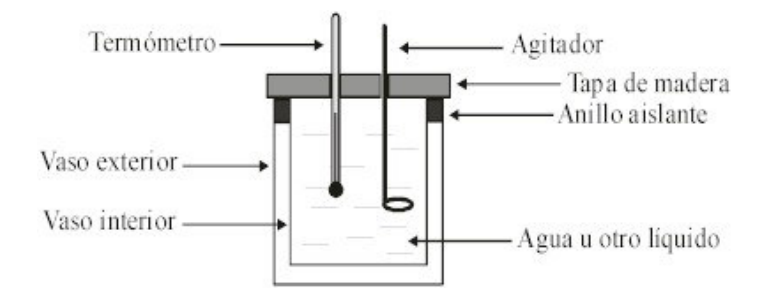

donde *M* es la masa inicial de agua a temperatura inicial *T<sup>i</sup>* , π es el "equivalente en agua" del calorímetro, *m* la masa del cuerpo y *c* el calor específico del mismo. El equivalente en agua  $\pi$  es

una cantidad que equivale a la masa de agua que absorbería la misma cantidad de calor que el calorímetro, termómetro, agitador, etc. De modo que

$$
c_a \pi = c_c m_c + c_t m_t + c_s m_s + \dots
$$

Donde los subíndices corresponden con *c* : calorímetro, *t* : termómetro y *s* : agitador, etc.

Puede estimarse por cálculo, pero conviene determinarlo experimentalmente, ya que es difícil determinar otros términos tal como el calor que transfiere el calorímetro al medio, etc.

### **Correcciones:**

Como el recipiente del calorímetro no es totalmente adiabático, hay algún intercambio de calor con el ambiente, que modifica la temperatura de la masa de agua M y  $\pi$  del calorímetro. Por lo tanto en la ecuación (2) debe introducirse un término  $Q_r = (M + \pi) c_a \Delta T$  que tenga esto en cuenta, de manera que

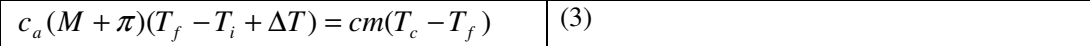

La ecuación (3) puede escribirse como:

$$
c_a(M + \pi)(T_f - T_i') = cm(T_c - T_f)
$$
 (4)

Con lo que el calor especifico es

$$
\frac{c_a(M+\pi)(T_f'-T_i')}{m(T_c-T_f)} = c
$$
 (5)

Para la determinación de  $T_f - T_i$  se procede de la siguiente manera: previamente se hace una estimación del salto ∆*T* (ver apéndice). Luego se coloca agua a temperatura ∆*T*/2 por debajo de la ambiente, aproximadamente, y se toman temperaturas durante no menos de diez minutos antes de introducir el cuerpo usar datalogger ver apéndice) . Sin dejar de medir temperatura se introduce el cuerpo y se continúa con las lecturas hasta al menos diez minutos posteriores a que se alcance el registro máximo. Representando los valores medidos de temperatura en función del tiempo se obtiene un gráfico similar al indicado en la figura

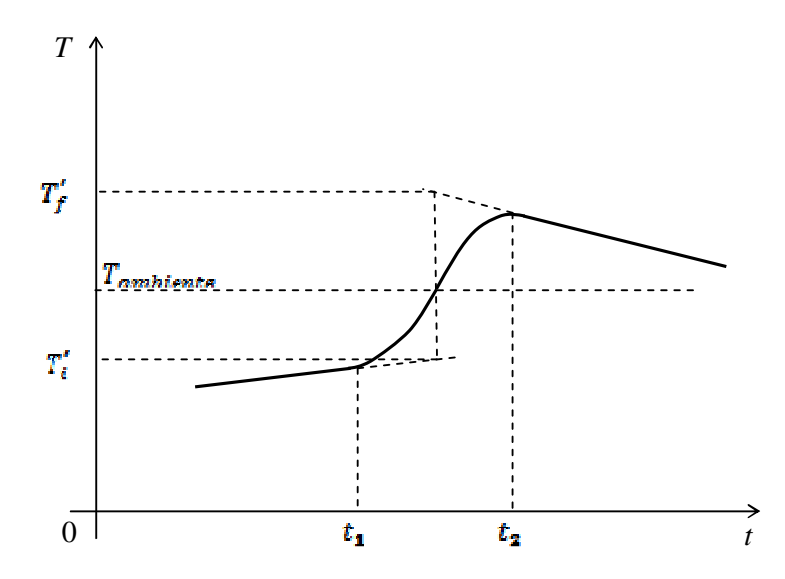

**Figura 1:** Grafico de temperatura del sistema en función del tiempo al introducir un cuerpo mas caliente que el calorímetro inicialmente.

En los instantes  $t_1$ , en el que se introduce el cuerpo, y  $t_2$ , en el que se alcanza la temperatura máxima, se trazan las rectas 1 y 2 y por el punto medio de ellas una recta paralela que, en los puntos de intersección con las prolongaciones de las rectas inicial y final, determinan el salto térmico  $(T_f' - T_i')$  corregido.

Para la determinación de π el procedimiento es similar. Se introduce una masa *m* de agua a temperatura *T<sup>c</sup>* y se repite el procedimiento descripto para un cuerpo. En la (3), donde ahora es c=1, se despeja  $\pi$ 

$$
\frac{m(T_c - T_f)}{(T_f - T_i)}) - M = \pi
$$
 (6)

Notar que por su definición,  $\pi$  es una cantidad **no negativa**.

# **PROCEDIMENTO EXPERIMENTAL:**

#### **Elementos:**

- Calorímetro
- datalogger
- Caldera de Regnault
- Accesorios (Cuerpos de diferentes materiales, agitador, etc.
- 1) Inicialmente estime el valor de П geométricamente.
- 2) Mida П experimentalmente (ver introducción). Para ello Ud. introducirá una masa de agua caliente en el calorimetro.

Fije la temperatura inicial del calorimetro  $2^{0}C$  por debajo de la temperatura ambiente. Haga inicialmente una estimación de la cantidad de agua que debe colocar para subir al menos  $2^{\circ}C$  la temperatura del calorímetro respecto de la temperatura ambiente. Con los valores estimados realice la medición de П.

### **Conteste:**

a) Que cantidad física involucrada le introduce mas error al valor de П?

- b) Que valor obtuvo de П con su respectivo error?
	- 3) Determine experimentalmente el valor del calor específico C de un sólido metálico. Realice las estimaciones necesarias para que el calorímetro trabaje entre  $1^0C$  de temperatura por encima y por debajo de la temperatura ambiente.

## **Conteste:**

a) Que cantidad física involucrada le introduce mas error al valor de C?

- b) Que valor obtuvo de C con su respectivo error?
- c) Podría pedirse saltos de  $2^{\circ}C$  de temperatura en el calorimetro?

## **APÉNDICES:**

**I)** Calores específicos de algunas sustancias

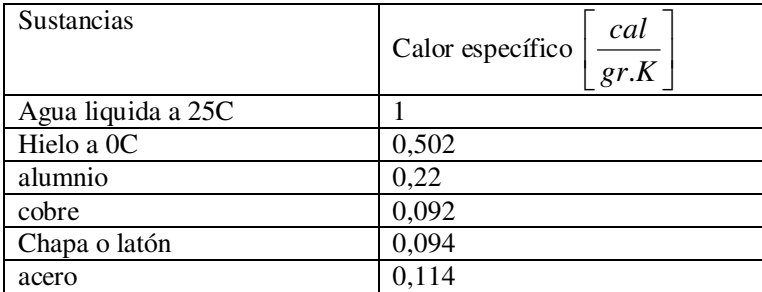

**II)** Estimación de ∆*T*

Partiendo de la ecuación (3), suponemos que el cuerpo introducido al calorímetro es una masa de agua, *M*, a una temperatura  $T_c = 2 T_i$ , de manera que (3) resulta

$$
c_a(M + \pi)(T_f - T_i + \Delta T) = c_a M (2T_i - T_f)
$$
 (II-1)

De la cual se obtiene

$$
\Delta T = T_i \frac{(M - \pi)}{(M + \pi)} - T_f \left(\frac{2M + \pi}{M + \pi}\right)
$$
 (II-2)

Seguidamente hacemos el siguiente razonamiento:

Un calorímetro con un rendimiento pobre posee un  $\pi \sim 0.1 M$ , y si el aislamiento es pobre pierde un cierta cantidad de calor tal que

# $si M = 200 \text{ gr} \Rightarrow \pi = 20 \text{ gr}$

Y considerando que si  $T_i = 20^{\circ}C \Rightarrow T_{\circ} = 40^{\circ}C$  y por consiguiente  $T_f \le 30^{\circ}C$ , digamos que en un calorímetro de pobre desempeño pierde una cierta cantidad de calor, durante los 20 minutos que dura la medición, tal que  $T_f = 28 \degree C$ . Introduciendo estos valores en (*II*-2) obtenemos

$$
\Delta T = 20^{\circ}C \left(\frac{0.9}{1.1}\right) - 28^{\circ}C \left(\frac{2.1}{1.1}\right) \cong 37^{\circ}C \implies \left|\frac{\Delta T}{2}\right| \cong 18^{\circ}C \qquad (II-3)
$$

**III)**Modo de uso del sistema de adquisición de datos (Datalogger) Xplorer GLX:

El Xplorer GLX datalogger es un instrumento que mide más de una magnitud física y las almacena en una memoria interna. Con este aparato se pueden visualizar los datos adquiridos y hacer análisis de datos de los mismos. Tiene varias funciones de muestreo y análisis de datos que lo hacen un aparato muy útil en el laboratorio de enseñanza de la física.

- 1) Prender el Xplorer GLX , su energía proviene de una batería interna o bien de la red eléctrica mediante un transformador.
- 2) Inmediatamente aparece un menú como el de la figura 1b, este menú puede activarse

siempre que se presione la tecla

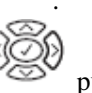

- 3) Mediante el uso de los cursores  $\sim$  pueden desplazarse por este menú.
- 4) Seleccione "Sensores"

.

- 5) Conecte el sensor de temperatura al costado del aparato donde hay un conector con el dibujo  $25$
- 6) , Inmeditamente aparecerá un menú para configurar la frecuencia de muestreo (muestras por segundo, por minuto, por hora) Reducir/Suavizar = Apagar; Temperatura = visible.
- 7) Presione para ir al menú principal

8) Use los cursores y seleccione "Archivo de Datos".

- 9) Presione  $\bigcirc$  para abrir y/o crear un Archivo de Datos.
- 10) Una vez de creado guárdelos con F2.

11) Presione nuevamente  $\bigcirc$  y seleccione "Gráfico" (F1).

12) Inicie la medición presionando  $\triangleright$ , en cualquier momento presione "Auto Escala" (F1) para visualizar correctamente los datos.

13) Aparecerá un grafico como el de la figura:

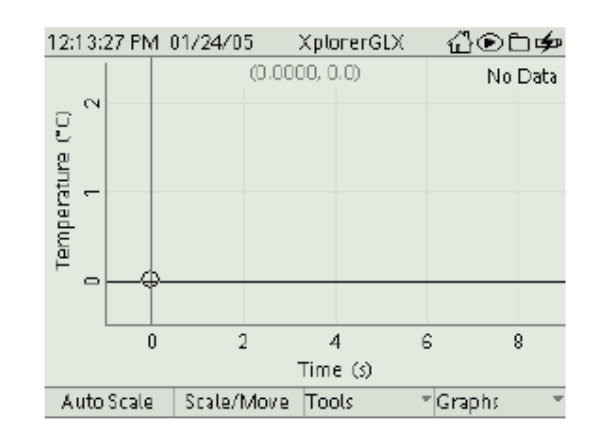

14) Para detener la medición presionando nuevamente  $\triangleright$ 

- 15) Presione para ir al menú principal y selccione "datos" (data files) para abrir el archivo.
- 16) Seleccione el archivo, navegando con , luego F4 opción 3 para copiar el

archivo, y  $\bigcirc$  para ejecutarlo.

17) Seleccionar con pendrive, y luego F1 para copiar los datos.

- 18) Pueden además hacer una tabla. Para ello ir al menú principal con y seleccionar "tabla", tambien se puede medir directamente el valor de la temperatura sobre el visor con la opción "digitos". (ver figura 1)
- 19) Es aconsejable usar este instrumento para medir tiempo y temperatura, mediante el modo "tabla".

#### 20)

## **Bibliografía**:

- 1. Estudio del Calor- Isnardi-Collo;
- 2. Trabajos Prácticos de Física Fernández y Galloni.
- 3. Física. Resnick R., Halliday D., Krane K. 5a. edición en español.

http://www.emu.dk/gsk/fag/fys/dataopsamling/hvordan\_kommer\_man\_videre/Introduct ion\_to\_the\_Xplorer\_GLX.pdf